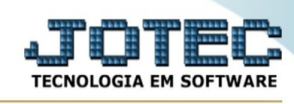

## **- Consulta / Orçamento resumido**

Para entrar na tela orçamento resumido:

- Abrir menu **Consulta** na tela principal.
- Clicar no item **Orçamento resumido.**
- Aparecerá a tela:

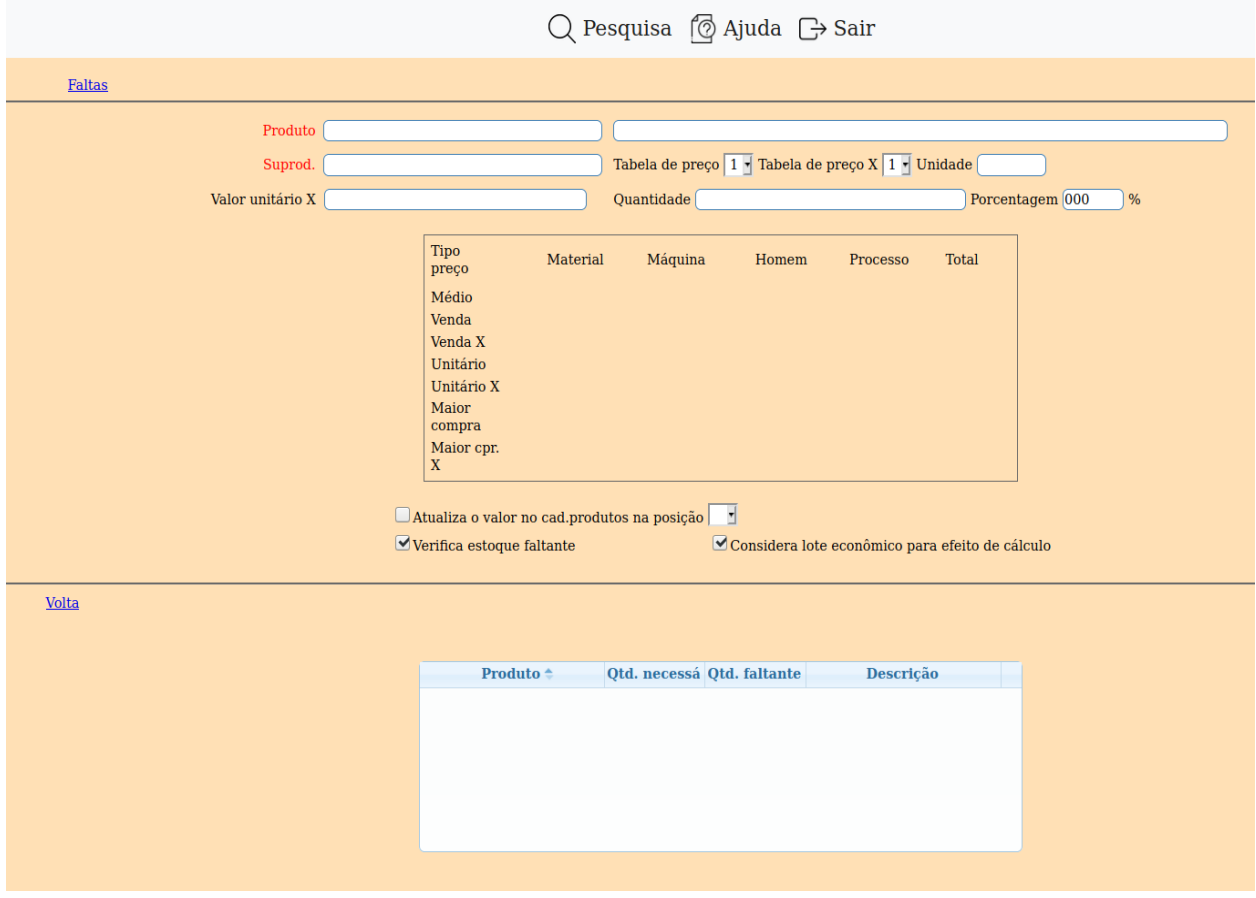

**Produto :** Informar o código do produto de saída. Para efetuar pesquisa neste campo, clicar no ícone da lupa.

**Suprod. :** Informar o código do produto subordinado de saída. Para efetuar pesquisa neste campo, clicar no ícone da lupa.

**Tab.preço :** Selecionar neste campo a tabela de preços que será utilizada no orçamento.

**Tab.preço X :** Selecionar neste campo a tabela de preços em outra moeda que será utilizada no orçamento.

**Und. :** Este campo será preenchido automaticamente com a unidade de medida informada no cadastro de produtos.

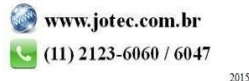

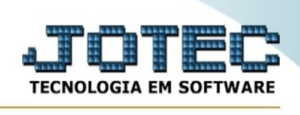

**Valor unit. X :** Informar neste campo um coeficiente para ser usado na multiplicação pelos valores X, necessário o preenchimento apenas se selecionado valores em outra moeda.

**Qtd.:** Definir a quantidade de produto de saída a ser produzida.

**Porcentagem :** Informar um percentual a maior ou menor a ser calculado no valor total.

**Atualiza o valor no cad. produtos na posição :** Selecionar esta opção para definir em qual posição da tabela de preço de venda, serão gravadas as informações desta consulta.

**Verifica estoque faltante :** Selecionar esta opção para verificar o estoque e imprimir as quantidades faltantes.

**Considera lote econômico para efeito de cálculo :** Selecionar esta opção para verificar o estoque i imprimir as quantidades faltantes considerando o lote econômico.

- Ao clicar em **Pesquisa**, será direcionado para este item nesta tela de consulta de orçamento onde serão apresentados as quantidades faltantes no estoque para esta produção, conforme abaixo reproduzido:

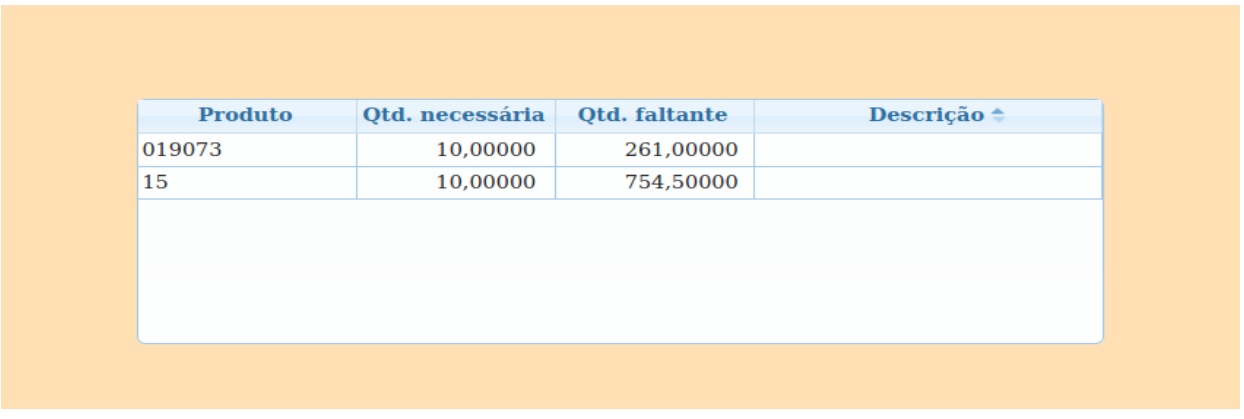

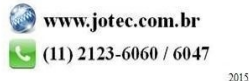